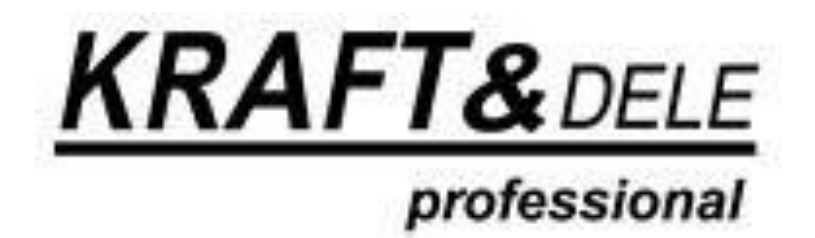

Návod k obsluze:

**Inspekční kamera endoskopická USB 2.0, micro USB, USB-C KRAFT&DELE**

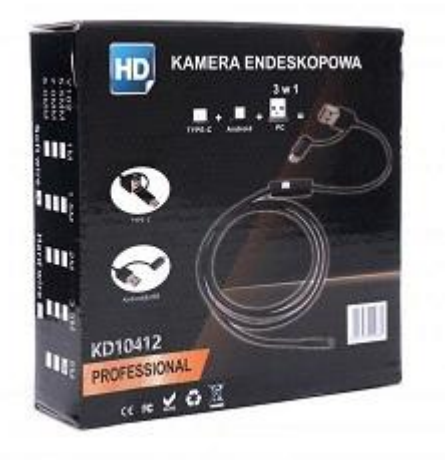

#### **Technické parametry:**

- Rozhraní: USB 2.0, USB-C, microUSB
- Potenciometr pro nastavení jasu, tlačítko foto
- Průměr hlavy kamery: 5,5 mm
- Celková délka kabelu: 5 m
- Ostrost: od 5 cm
- 6 LED diod
- Napájení z portu USB
- Podporované systémy: Windows XP a vyšší, Android
- Ochrana: IP67
- Rozlišení: 640x480

### **SOFTWARE pro PC – instalační CD**

#### **Nebo si lze stáhnout software pro PC -** <http://media.kaxl.cz/KT-5999.zip>

Postupujte krok za krokem.

- 1. Spusťte aplikaci setup.exe
- 2. Klikněte na accept.
- 3. Klikněte na extract.
- 4. Aplikace nainstalována automaticky se vloží na plochu.
- 5. Před spuštěním aplikace připojte kameru do USB portu.
- 6. Spusťte aplikaci WiewPlayCap.
- 7. Klikněte na Devices a odklikněte USB2.0 PC Camera (obr.1).
- 8. Funkce fotek a videa (obr.2).

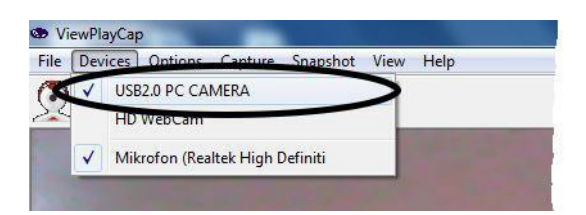

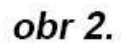

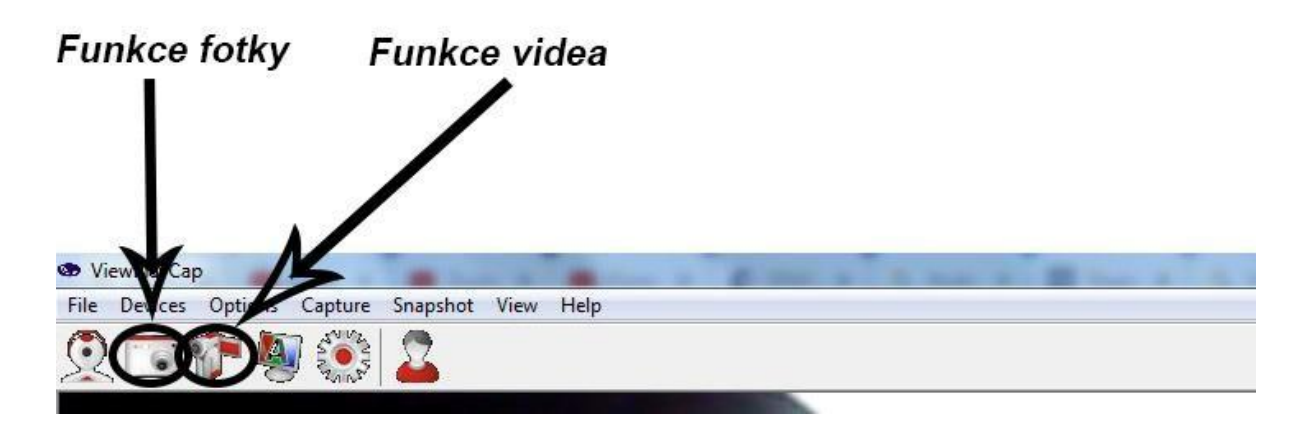

### **SOFTWARE pro Android – mobily**

POZOR: Kamera funguje pouze na zařízení podporující OTG.

Jak zjistit jestli Váš telefon s operačním systémem Android podporuje funkci OTG.

Návod zde.

- 1. V mobilním telefonu s operačním systémem Android spusťte aplikaci Google play.
- 2. Do vyhledávače napište "USB OTG CHECKER".
- 3. Stáhněte aplikaci automaticky se vám nainstaluje.
- 4. Spusťte aplikaci zmáčkněte "diagnose USB OTG signal".
- 5. Jestliže bude aplikace hlásit "Your Android operating systém is USB OTG compatible"je Váš telefon kompatibilní s tímto zařízením (Inspekční kamera endoskopická USB 2.0, micro USB, USB-C KRAFT&DELE). Jestliže bude aplikace hlásit "Hardware not able detect USB OTG signal!" tak bohužel Váš telefon není kompatibilní s tímto zařízením.

Aplikaci pro mobilní telefony s operačním systémem Android si ZDARMA stáhnete v Google play. Po zadání endoskope camera se objeví nabídka několika aplikací.

Postupujte krok za krokem.

- 1. V mobilním telefonu s operačním systémem Android spusťte aplikaci Google play.
- 2. Do vyhledávače napište **Endoscope camera** a vyberte aplikaci
- 3. Stáhněte aplikaci automaticky se vám nainstaluje.
- 4. Spusťte aplikaci a povolte přístupy.
- 5. Připojte kameru.

obr.1

# **KRAFT&DELE**

## **Prohlášení o shodě**

Podle ISO/IEC Guide 22 i EN 45014

**Autorizovaný zástupce výrobce**: FOREINTRADE SP. Z O.O. **Adresa oprávněného zástupce:** Grochowska 341 lok.174; 03-822 Warszawa

PROHLAŠUJEME, ŽE VÝROBEK SPLŇUJE EVROPSKÉ NORMY

**Název produktu**: Inspekční kamera **Model** (obchodní označení)**:** KD10412 KD10413

**Prohlášení:**

- Výrobek, kterého se toto prohlášení týká, splňuje požadavky směrnic ES:
- 1. 2006/42/EC
- 2. 2006/95/EC
- 3. 2011/65/UE
- 4. 2000/14/ES

#### **Podle norem:**

EN 61000-6-1:2017

EN 61000-6-3-2007/prA2:2016

Certifikát číslo: WUX2020072020200E vydaný Shenzhen Wuxiang Testing Group Ltd.(Building B, Xinbaoscheng, No.233, Xixiang Street, Baoan District Shezhen China) ze dne 11.09.2015.

Osoba odpovědná za vedení technické dokumentace: Ma Dong Hui, Grochowska 341 lok.174; 03-822 Warszawa Ma Dong Hui, Warszawa, 30.11.2020